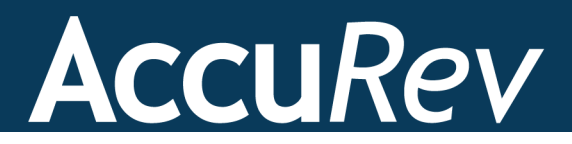

# **AccuRev Plug-In for IntelliJ**® **IDEA**

# **Installation and Release Notes**

**Version 2014.2**

*Revised 17-December-2014*

## **Copyright**

Copyright © Micro Focus 2014. All rights reserved.

This product incorporates technology that may be covered by one or more of the following patents: U.S. Patent Numbers: 7,437,722; 7,614,038; 8,341,590; 8,473,893; 8,548,967.

**AccuRev**, **AgileCycle**, and **TimeSafe** are registered trademarks of AccuRev, Inc.

**AccuBridge**, **AccuReplica**, **AccuSync**, **AccuWork**, **Kando**, and **StreamBrowser** are trademarks of AccuRev, Inc.

All other trade names, trademarks, and service marks used in this document are the property of their respective owners.

## **Table of Contents**

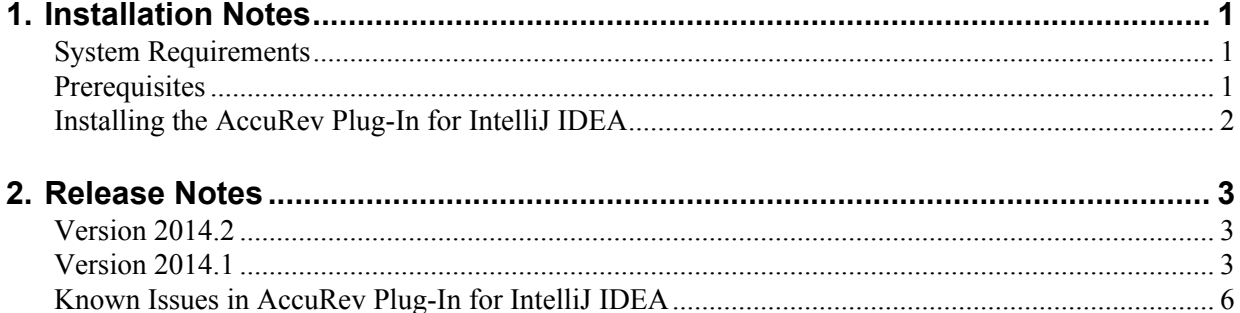

## <span id="page-4-0"></span>**1. Installation Notes**

This chapter describes how to install and configure AccuRev Plug-In for IntelliJ IDEA (AccuRev Plug-In). It provides information on system requirements and prerequisites, as well as information on repairing an existing AccuRev Plug-In installation.

**Note:** Prior to Release 2014.1, AccuRev Plug-In for IntelliJ IDEA was called AccuBridge for IntelliJ IDEA.

## <span id="page-4-1"></span>**System Requirements**

AccuRev Plug-In for IntelliJ IDEA is currently supported on these operating systems:

- Microsoft Windows XP (Service Pack 2 or higher)
- Microsoft Windows Vista
- Windows 7, Windows 8
- Linux

Note: AccuRev recommends that you install the appropriate operating system service packs before installing AccuRev Plug-In.

### <span id="page-4-2"></span>**Prerequisites**

The following applications must be installed on your machine before you install AccuRev Plug-In:

- IntelliJ IDEA  $11.x$ ,  $12.x$ , or  $13.x$
- AccuRev Version 5.7 or higher

## <span id="page-5-0"></span>**Installing the AccuRev Plug-In for IntelliJ IDEA**

Use the following procedure to install AccuRev Plug-In for IntelliJ IDEA (AccuRev Plug-In).

**Note:** Administrator privileges are required to install AccuRev Plug-In.

To install AccuRev Plug-In:

1. Locate the .IntelliJIdea*xx* (where *xx* is 11, 12, or 13) directory on your system and create the following directory beneath it:

\config\plugins\accurev\lib

2. Go to the Micro Focus SupportLine page:

*http://supportline.microfocus.com/websync/productupdatessearch.aspx*

- 3. Locate and download the ZIP file for this product.
- 4. Extract the contents of the ZIP file for this product to the ..\.IntelliJIdea*xx*\config\plugins\accurev\lib directory, where *xx* is the IntelliJ IDEA version number, such as 11, 12, or 13.

#### **What to do next**

For information about configuring the AccuRev Plug-In, refer to the *Getting Started* chapter of the *AccuRev Plug-In for IntelliJ IDEA User's Guide*.

## **Uninstalling the AccuRev Plug-In for IntelliJ IDEA**

Use the following procedure to manually uninstall AccuRev Plug-In for IntelliJ IDEA (AccuRev Plug-In).

To uninstall AccuRev Plug-In for IntelliJ IDEA:

- 1. Exit IntelliJ.
- 2. Navigate to the .IntelliJIdea*xx*\config\plugins\accurev\lib (where *xx* is 11, 12, or 13) directory on your system.
- 3. Delete the \*.jar files in this directory.

## <span id="page-6-0"></span>**2. Release Notes**

This chapter describes new features and issues fixed in the current version of AccuRev Plug-In for IntelliJ IDEA. It also identifies known issues, if any.

### <span id="page-6-1"></span>**Version 2014.2**

#### **31453 -- Cannot use AccuRev annotations in IntelliJ IDEA**

In previous releases, the Annotate functionality was not available to users inside the IDE. This problem has been corrected in the current release.

#### **32368, 34304 -- Full Version Browser not available in IntelliJ IDEA**

In previous releases, the full Version Browser Web UI functionality was not available in IntelliJ IDEA. Users can now access the AccuRev Web UI Version Browser in the current release.

#### **34305, 34977-- AccuRev icons in the IntelliJ project navigation tree are too large**

In previous releases, the AccuRev icons in the IntelliJ project navigation tree view were too large, which caused redraw issues and modified the line spacing. This problem has been corrected in the current release.

#### **34917 -- New: Ability to import in to version control**

In the current release, users can create a project in IntelliJ IDEA, select **VCS > Import into version control**, and share the project in AccuRev.

#### **34983 -- GUI Promote and Keep dialog boxes not available in IntelliJ IDEA**

In previous releases, the AccuRev GUI **Promote** and **Keep** dialogs boxes were not available in IntelliJ IDEA. This problem has been corrected in the current release.

#### **35001 -- Cannot create a workspace off a depot**

In previous releases, users were unable to create a workspace off a depot's root stream. This problem has been corrected in the current release.

#### **35434 -- Users cannot turn off text wrapping in XML files**

In previous releases, users could not turn off text wrapping in xml files. Users can turn off text wrapping in the current release by creating an **accurev.properties** file containing the command **usexml=false** and placing the file in the **.IntelliJIdea***xx***\config\plugins\accurev\lib** directory, where *xx* represents the IntelliJ IDEA version number such as 11, 12, or 13.

### <span id="page-6-2"></span>**Version 2014.1**

#### **31453 -- Support for IntelliJ IDEA version 11.x, 12.x, and 13.x**

AccuRev Plug-In version 2014.1 supports versions 11.x, 12.x, and 13.x of IntelliJ IDEA.

#### **31455 -- Send To Issue**

AccuRev Plug-In has a new feature, **Send To Issue**, that allows you to add a selected element to the change package of an AccuWork issue.

To add an element to the change package of an AccuWork issue:

1. Right-click the element and select **AccuRev > Send To Issue** from the context menu.

The Select Issue dialog box appears with a list of the issues that are returned by your AccuWork default query.

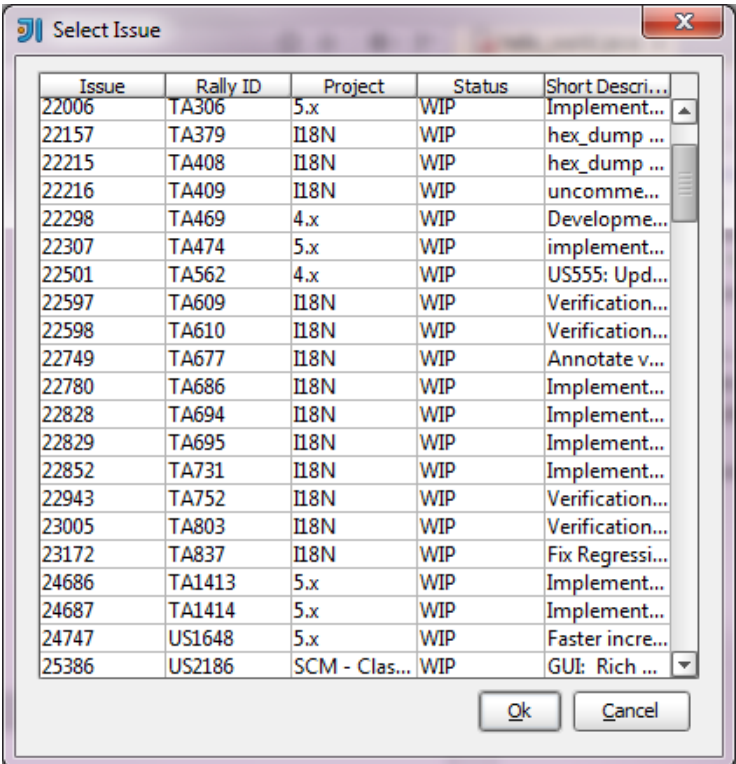

2. Select an issue and click **Ok** to add the element to the change package for that issue.

#### **31455 -- Remove From Issue**

AccuRev Plug-In has a new feature, **Remove From Issue**, that allows you to delete a selected element from the change package of an AccuWork issue.

To delete an element from the change package of an AccuWork issue:

1. Right-click the element and select **AccuRev > Remove From Issue** from the context menu.

The Select Issue dialog box appears which contains a list of the issues that are returned by your AccuWork default query.

2. Select an issue and click **Ok** to remove the element from the change package that is associated with that issue.

#### **31456 -- Icons within an AccuRev workspace**

AccuRev Plug-In introduces new label decoration icons to represent AccuRev statuses. The new icons are larger, easier to read at a glance, and easier to understand. Changes to the status icons are summarized in the following table:

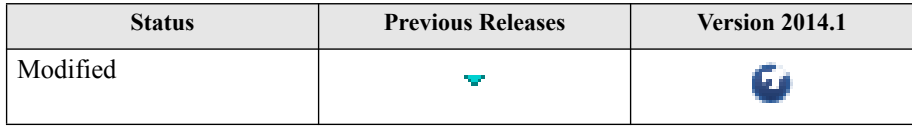

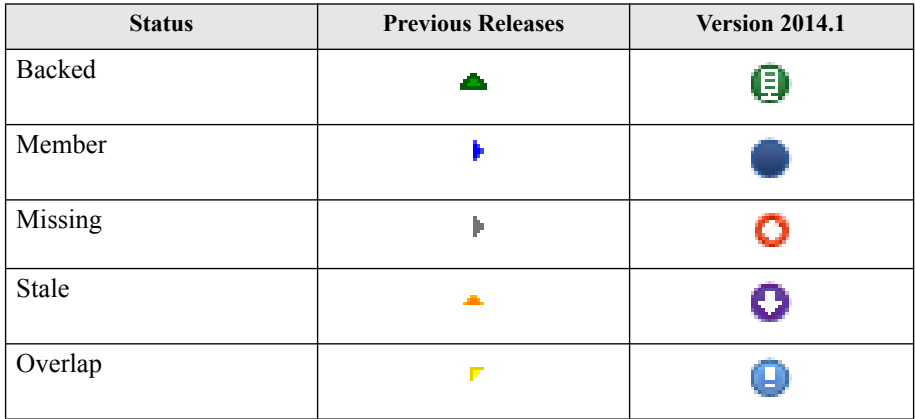

Default text label decorators remain unchanged.

#### **31461 -- Add To Ignore**

AccuRev Plug-In has a new feature, **Add To Ignore**, that allows you to quickly specify one or more files that you want AccuRev to ignore. To use this feature:

- 1. Locate the external files you want AccuRev to ignore (manually in the IntelliJ user interface or use **AccuRev > Searches > External**, for example).
- 2. Select the files you want AccuRev to ignore.
- 3. Right-click and select **AccuRev > Add To Ignore** from the context menu.

AccuRev Plug-In creates a **.acignore** file in that directory configured with the files you selected. If a **.acignore** file already exists in that directory, AccuRev Plug-In updates it with the names of the files.

## <span id="page-9-0"></span>**Known Issues in AccuRev Plug-In for IntelliJ IDEA**

The following issue has been identified in AccuRev Plug-In for IntelliJ IDEA.

#### **31104 -- The acdiffgui.exe file does not list all of the jar files needed for the AccuRev Diff tool**

In AccuRev 6.0 and AccuRev 5.7, the executable for the AccuRev Diff tool, **acdiffgui.exe**, did not list all of the jar files needed to run the AccuRev Diff tool from within AccuRev Plug-In for IntelliJ IDEA. This prevented users with AccuRev 6.0 or AccuRev 5.7 from using the AccuRev Diff and Merge tools from AccuRev Plug-In.

This problem has been corrected in AccuRev 6.0.1. If you recently upgraded to AccuRev 6.0, you should upgrade to AccuRev 6.0.1. If you are using either AccuRev 6.0 or AccuRev 5.7 and do not plan to upgrade, contact AccuRev technical support at *http://accurev.force.com/customerportal/*.